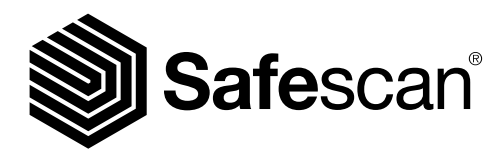

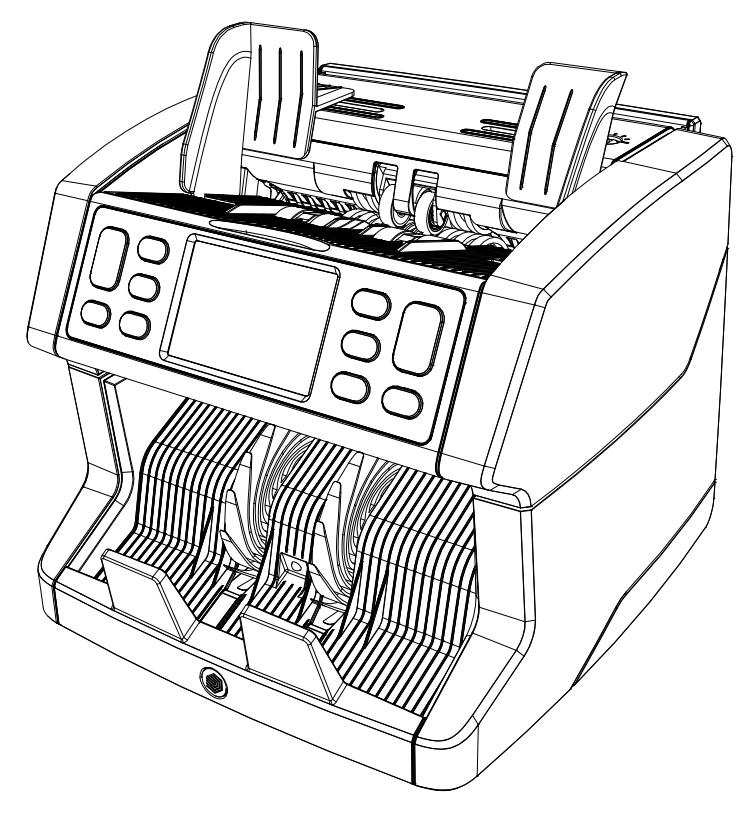

# Benutzerhandbuch

Englisch | Nederlands | Deutsch | Français | Español | Português | Italiano | 繁體中文 **|** 简体中文 | 日本語

# 2850 Banknotenzähler

### **Einleitung**

Vielen Dank, dass Sie einen Safescan 2850-S Banknotenzähler gekauft haben. Um eine ordnungsgemäße Verwendung und Wartung zu gewährleisten, empfehlen wir Ihnen, dieses Benutzerhandbuch sorgfältig zu lesen.

#### Zu beachten

Wenn die Maschine in irgendeiner Weise verändert oder in einer Weise verwendet wird, für die sie zum Zeitpunkt der Lieferung nicht vorgesehen war, übernimmt der Maschinenhersteller keine Verantwortung für Verletzungen oder Schäden an Personen oder Geräten. Wenn sich die Nutzungsbedingungen des Gerätes ändern, muss der Lieferant informiert werden oder die Konformitätserklärung wird erlöschen.

#### Sicherheitsanweisungen

- Platzieren Sie die Maschine auf einer flachen und stabilen Fläche.
- Stellen Sie die Maschine nicht in staubigen oder schmutzigen Umgebungen auf.
- Verwenden Sie die mitgelieferte Staubabdeckung, wenn die Maschine nicht in Gebrauch ist.
- Stellen Sie die Maschine nicht in direktem Sonnenlicht oder in der Nähe von Wärmequellen oder Klimaanlagen auf.
- Schließen Sie das Gerät immer an eine geerdete Steckdose an.
- Verwenden Sie nur das mitgelieferte Netzkabel.
- Betriebstemperatur 15-35 °C/59-95 °F.
- Betriebsfeuchtigkeit 30-80 % r.F.
- Die Maschine nur in Innenräumen verwenden.
- Die Maschine von Flüssigkeiten fernhalten.
- Diese Maschine enthält bewegliche Teile. Niemals die beweglichen Teile berühren, wenn die Maschine eingeschaltet ist.
- Achten Sie bitte darauf, dass keine Fremdkörper (Münzen, Büroklammern, Heftklammern) in die Maschine fallen, diese können die mechanischen Teile und Sensoren der Maschine blockieren oder beschädigen oder zerstören und zum Erlöschen der Garantie führen.
- Achten Sie beim Bedienen der Maschine darauf, dass Schmuck, lange Haare, Krawatten und andere hervorstehende Teile ferngehalten werden.
- Die Maschine niemals auseinanderbauen.
- Um Stromschläge zu vermeiden, das Netzkabel nicht mit feuchten Händen berühren.
- Ziehen Sie den Netzstecker, wenn Sie das Gerät an eine andere Position bringen wollen.
- Ziehen Sie am Netzstecker, wenn Sie das Gerät von der Steckdose trennen, niemals am Kabel.

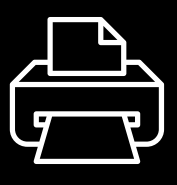

#### Gedruckte Version

[Klicken Sie hier](https://safescandownload.safescan.com/Downloads/en/money-counters/2850/Manual/Digital/Safescan-2850-Digital-Manual-DE.pdf), um eine druckfähige Version des Handbuchs in der gewählten Sprache zu öffnen.

#### Produktübersicht und Verpackungsinhalt

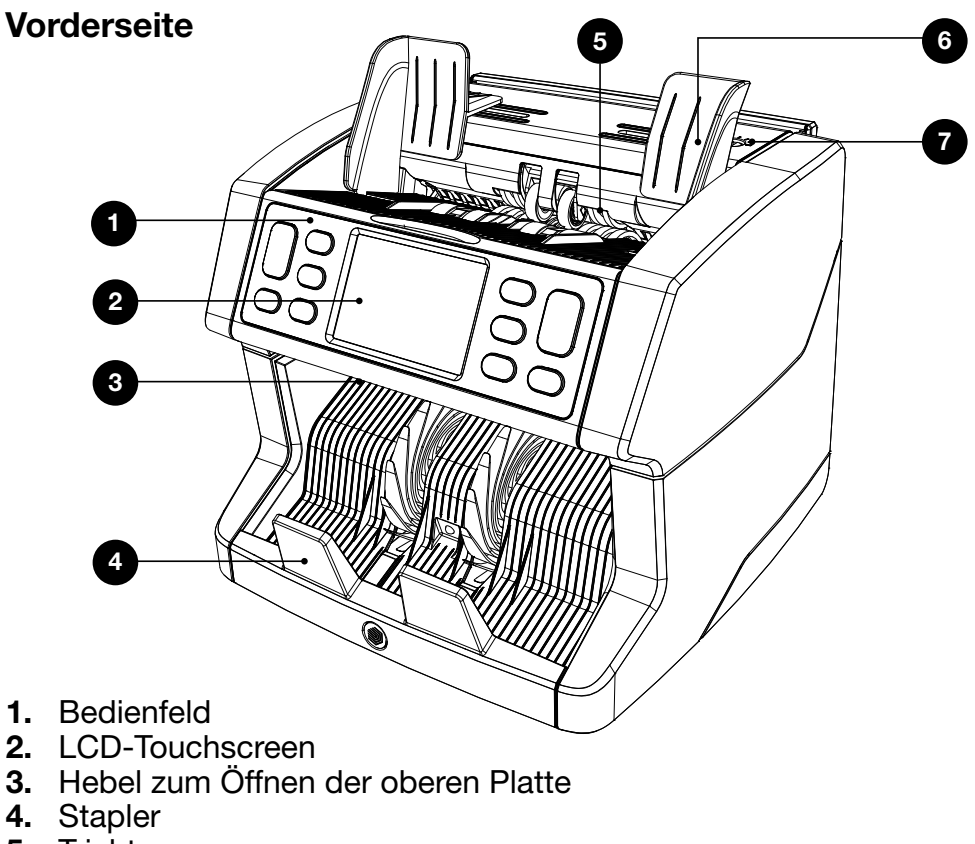

- 5. Trichter
- 6. Banknotenführungen
- 7. Einstellknopf für den Zufuhrspalt

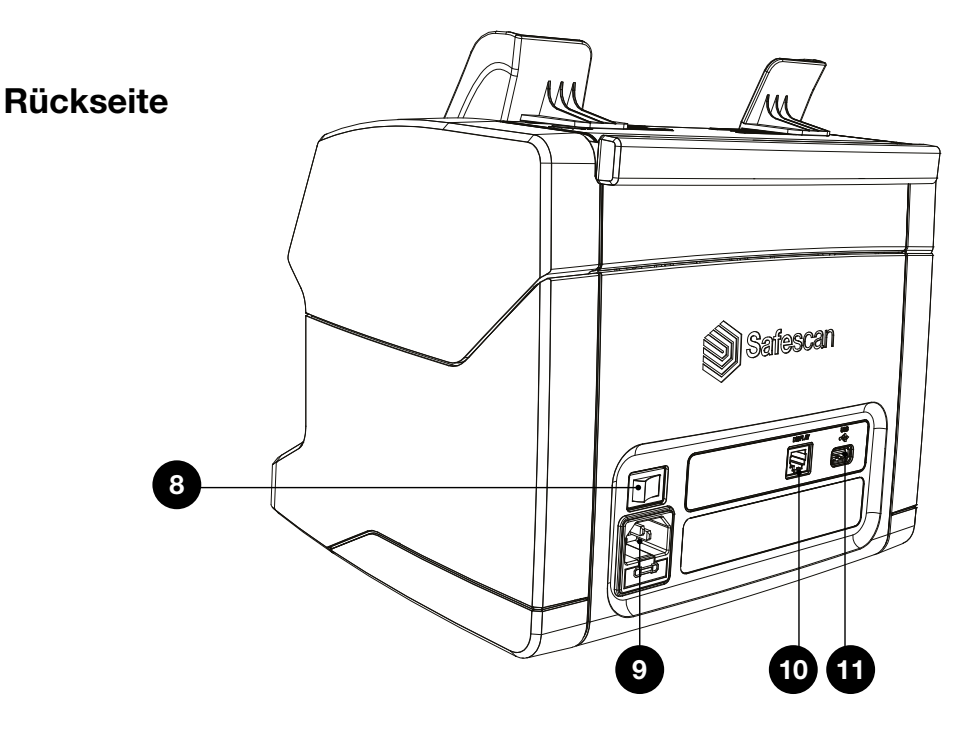

- 8. Netzschalter<br>9. Netzanschlus
- **Netzanschluss**
- 10. Anschluss für ein externes Display (RJ-12)
- 11. Update-Anschluss (USB-A)
- 12. Benutzerhandbuch
- 13. Staubabdeckung
- 14. Netzkabel
- 15. Reinigungsbürste
- 16. Reinigungsblätter (2x)

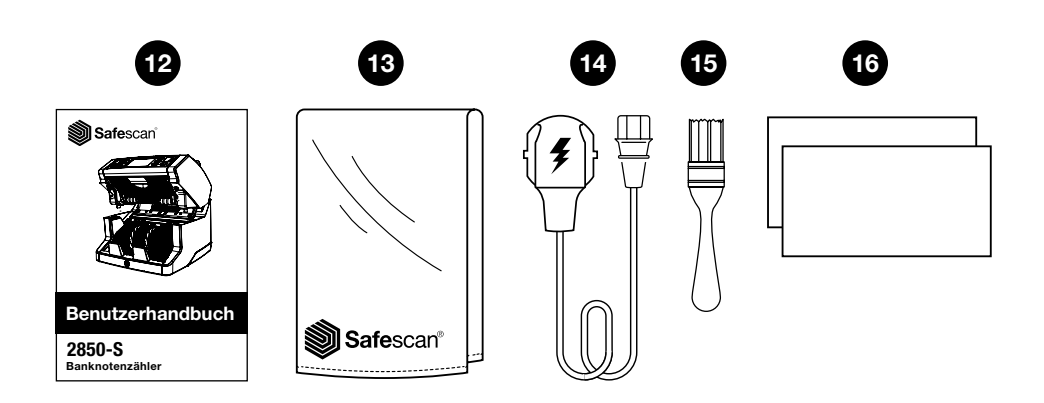

#### Die Maschine einrichten

- 1. Entfernen Sie die Schutzfolie vom LCD-Bildschirm.
- 2. Schließen Sie das Netzkabel an die Steckdose an.
- 3. Schalten Sie das Gerät mit dem Netzschalter ein.
- 4. Der Banknotenzähler wird gestartet. Wählen Sie eine Sprache durch Drücken des Touchscreens aus und bestätigen Sie die Sprachauswahl auf dem nächsten Bildschirm.
- 5. Das Gerät führt einen Selbsttest durch, bei dem die Versionsnummer der Software und die Modellnummer angezeigt werden. Nach dem erfolgreichen Selbsttest wird die Maschine den Zählbildschirm öffnen und kann verwendet werden.

#### Schaltflächen & Touch-Display

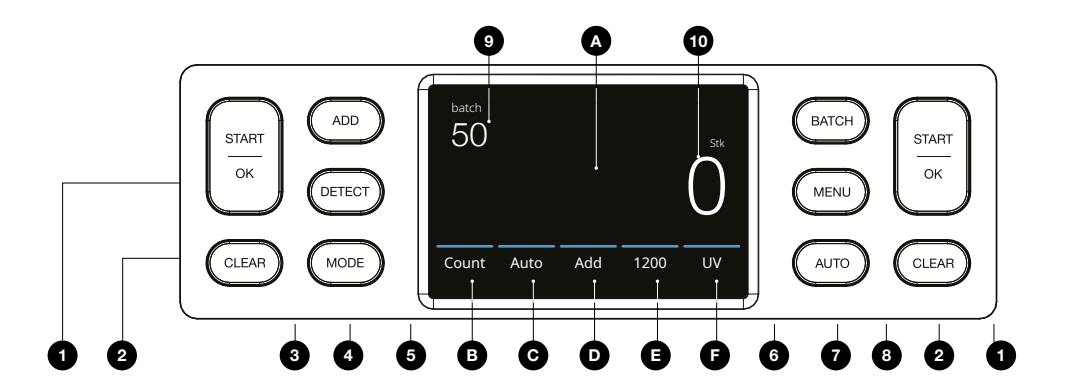

#### Nr. Schaltfläche Beschreibung

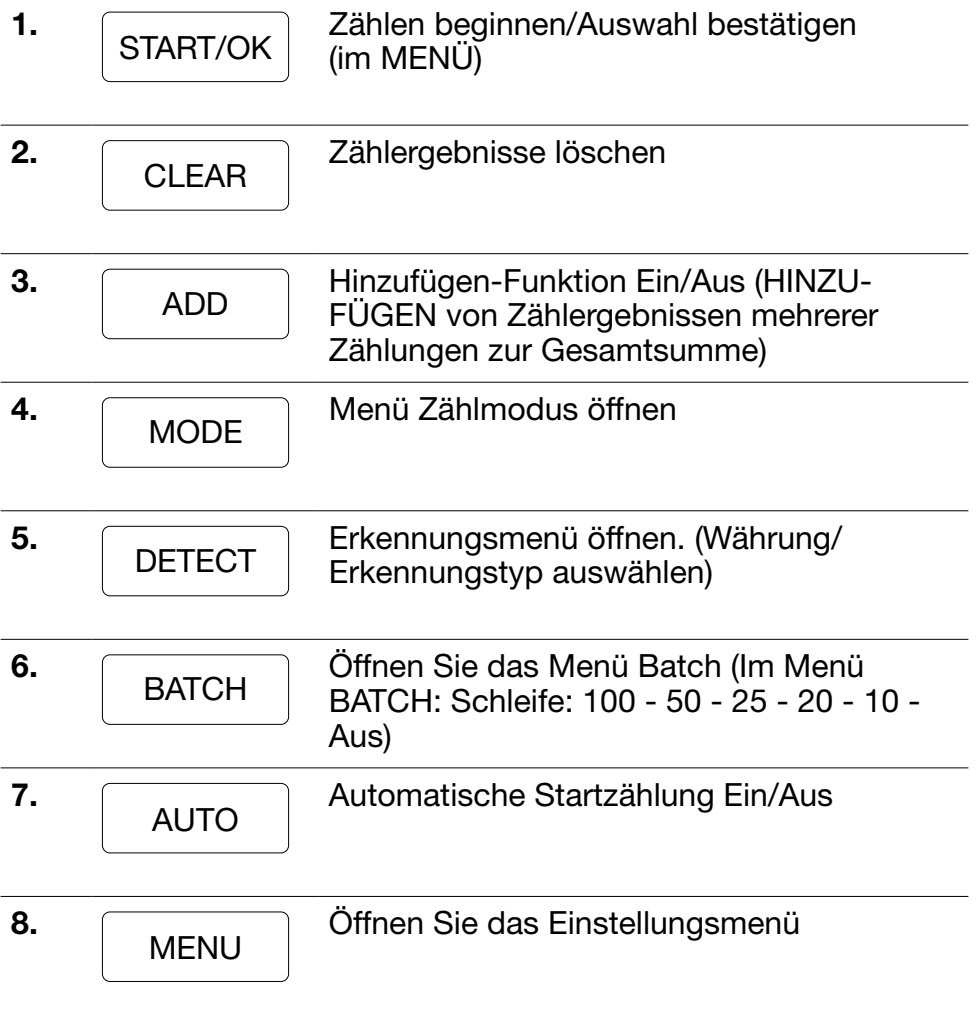

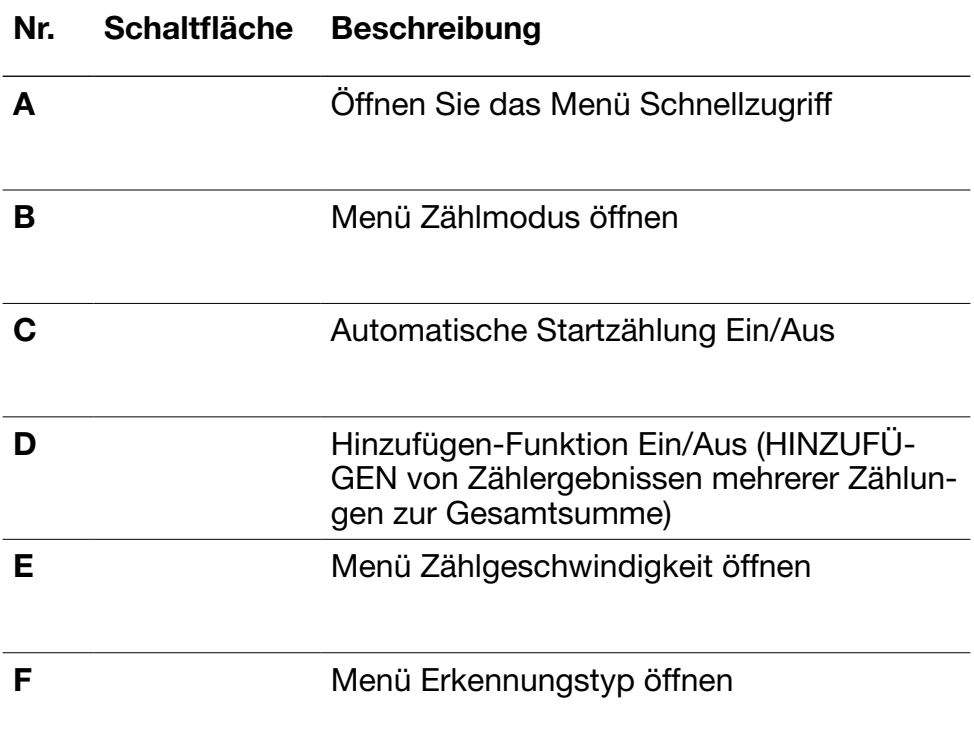

#### Nr. Schaltfläche Beschreibung

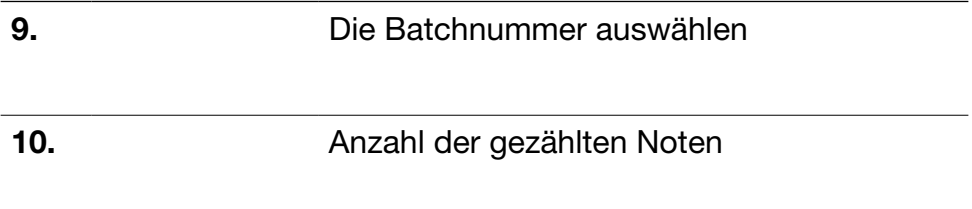

#### Erste Schritte

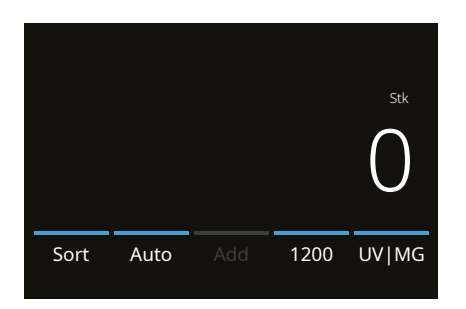

- 1. Das Gerät startet standardmäßig mit den folgenden Einstellungen:
	- A. Erkennungstyp UV|MG
	- B. Zählmodus: Sortieren
	- C.Autostart: EIN
	- D. Hinzufügen-Modus ist Aus
	- E. Zählgeschwindigkeit: 1200
- 2. Vermeiden Sie unnötige Zählfehler. Stellen Sie die Trichterführung des Banknotenbehälters so ein, dass die Seiten der Banknoten umschlossen und die Banknoten entsprechend zentriert sind. Sortieren Sie Ihre Banknoten zu einem ordentlichen Stapel und achten Sie darauf, dass die Rückseite des Stapels gerade ausgerichtet ist und die Banknoten zentriert sind.

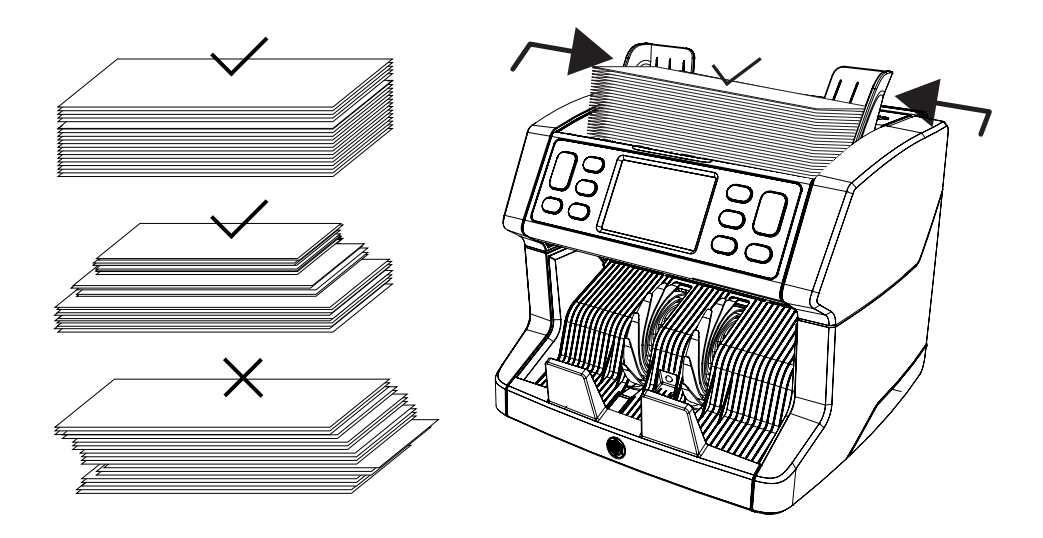

#### Deutsch

- 3. Wenn die Banknoten in den Trichter gelegt werden, beginnt die Maschine automatisch mit dem Zählen. Drücken Sie auf dem Bildschirm auf [AUTO], um diese Funktion auszuschalten.
- 4. Wenn das Gerät während des Zählens eine verdächtige Banknote erkennt, wird sie anhalten, einen Alarm auslösen und eine Fehlermeldung anzeigen. Die letzte gezählte Banknote im Stapler ist die verdächtige Banknote Entfernen Sie diese Banknote und drücken Sie [Start/OK], um den Zählvorgang fortzusetzen.

Verdächtige Note

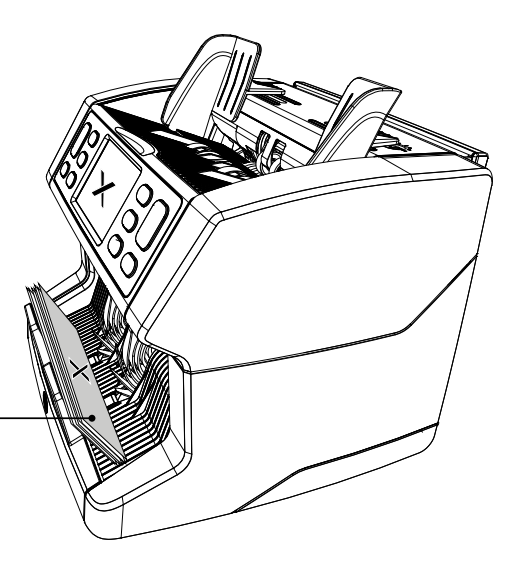

5. Auf dem Bildschirm werden die Zählergebnisse angezeigt.

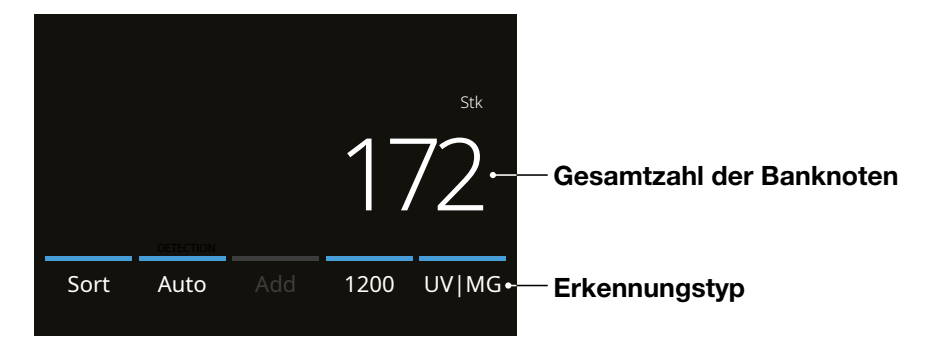

#### Auswählen eines Erkennungstyps

Um den aktuellen Erkennungstyp auszuwählen oder zu ändern, drücken Sie auf die Taste in der unteren rechten Ecke des Touchscreens oder drücken Sie auf dem Bedienfeld auf die Taste [DETECT]. Das Erkennungsmenü wird geöffnet.

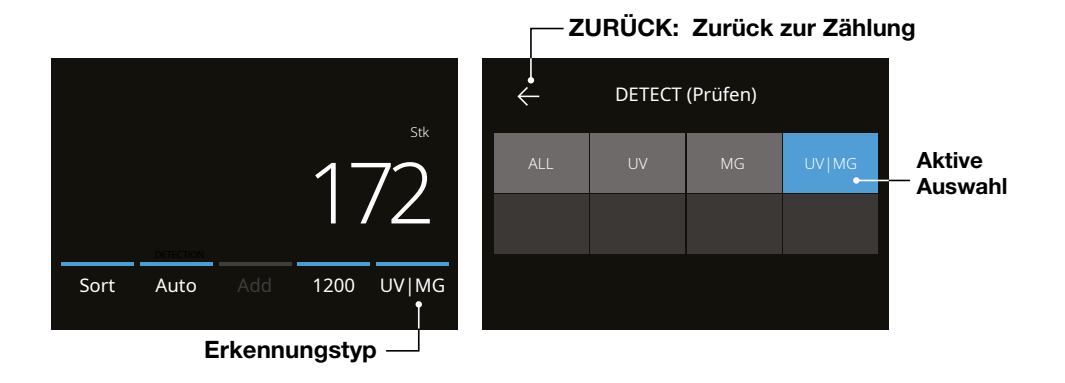

2. Das Erkennungsmenü enthält mehrere Auswahlkacheln. Der aktive Erkennungstyp hat eine blau gefärbte Kachel. Verwenden Sie die Tasten [LEFT] & [RIGHT], um zwischen den Seiten des Erkennungsmenüs umzuschalten. Drücken Sie einfach auf die Kachel, die der Währung oder dem Erkennungstyp entspricht, die oder den Sie für Ihre Zählung benötigen.

Hinweis: Die Auswahl eines Erkennungstyps bestimmt die verfügbaren Zählmodi.

#### Deutsch

### Erläuterung der verfügbaren Erkennungstypen

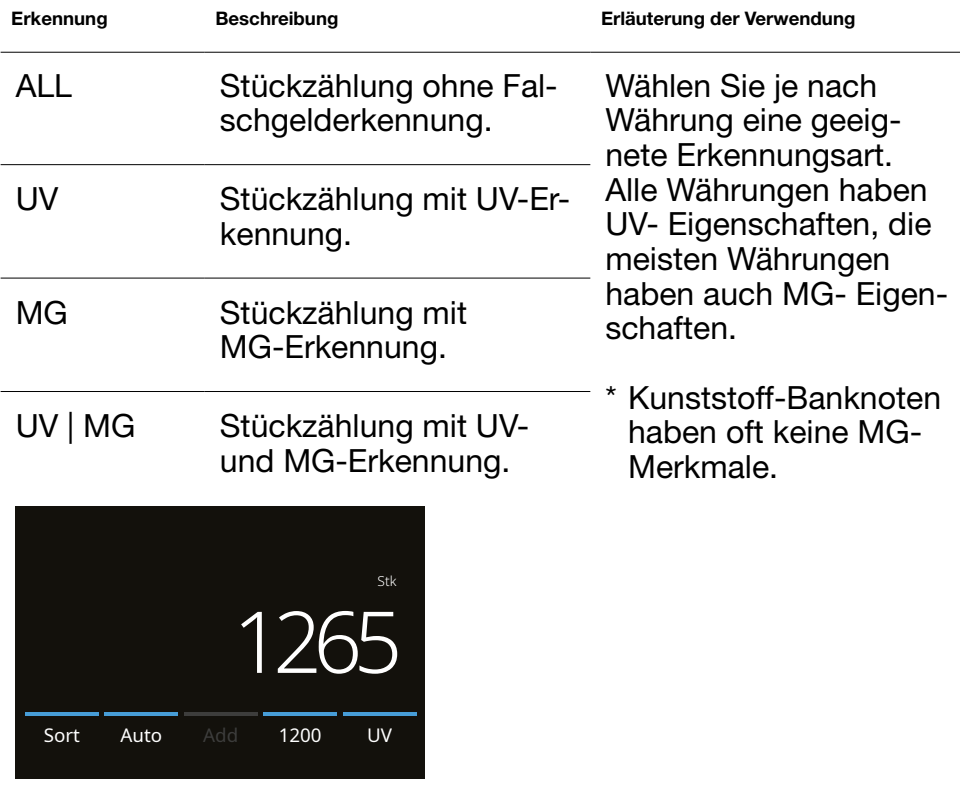

#### Zählmodus auswählen

1. Drücken Sie auf den Modustyp in der unteren linken Ecke oder drücken Sie auf die Taste [MODE] auf dem Bedienfeld. Der Modus Menü öffnet sich.

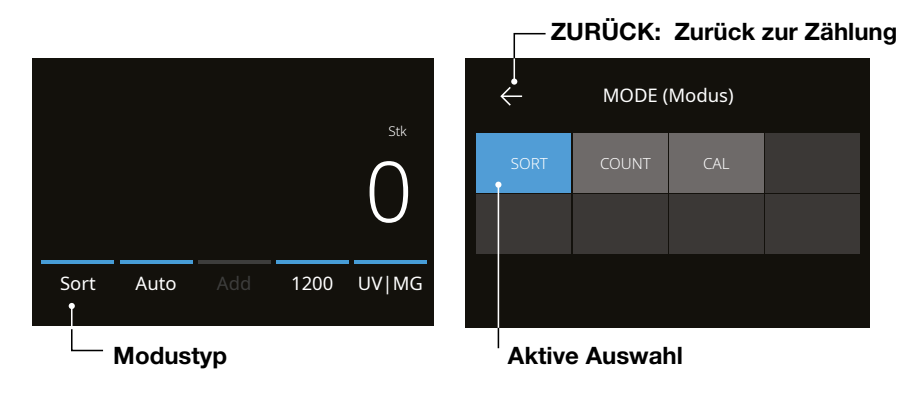

2. Das Modusmenü enthält mehrere Auswahlkacheln. Der aktive Modustyp hat eine blaue Kachel. Die verfügbaren Modustypen werden durch den aktiven Erkennungstyp bestimmt. Drücken Sie einfach auf einen Modustyp, den Sie für Ihre Zählung benötigen.

### Erläuterung der verfügbaren Zählmodi

 $\bigcirc$ 

#### Modus Hauptmerkmal Erläuterung des Modus Sort Stk Zählen der Anzahl von Banknoten beim Aussortieren von Banknoten unterschiedlicher Größe.

Zählt die Anzahl der Banknoten nach Nennwert sortiert. Banknoten, die eine andere Größe haben als die erste gezählte Banknote, werden zurückgewiesen.

#### **CAL**

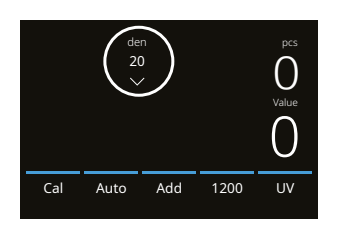

Auto Add 1200 UV|MG

Sort Auto Add 1200

Zählt den Wert und die Anzahl der Banknoten-Nennwerte.

Drücken Sie die Pfeil-abwärts Taste um zum gewünschten Nennwert zu navigieren. Die Pfeil-abwärts Taste befindet sich auf dem Touchscreen unter dem Nennwert. Sobald Sie den Nennwert ausgewählt haben, den Sie zählen möchten, können Sie die Banknoten auf das Gerät legen und den Zählvorgang starten. Das Gerät multipliziert automatisch den Nennwert mit der Anzahl der gezählten Banknoten.

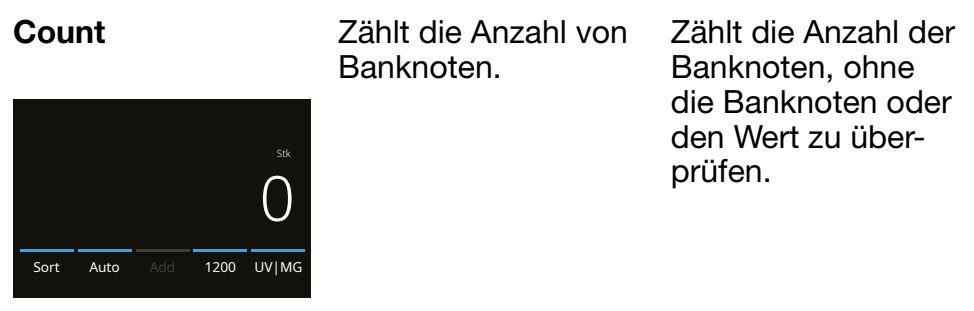

#### Funktion zufügen

Verwenden Sie die Addierfunktion, um die Ergebnisse mehrerer Zählungen zur Gesamtsumme zu addieren. Drücken Sie auf die Taste [ADD] in der unteren Mitte des Zählbildschirms oder auf die Taste [ADD] auf dem Bedienfeld. Der Balken über ADD leuchtet blau, wenn er aktiviert ist.

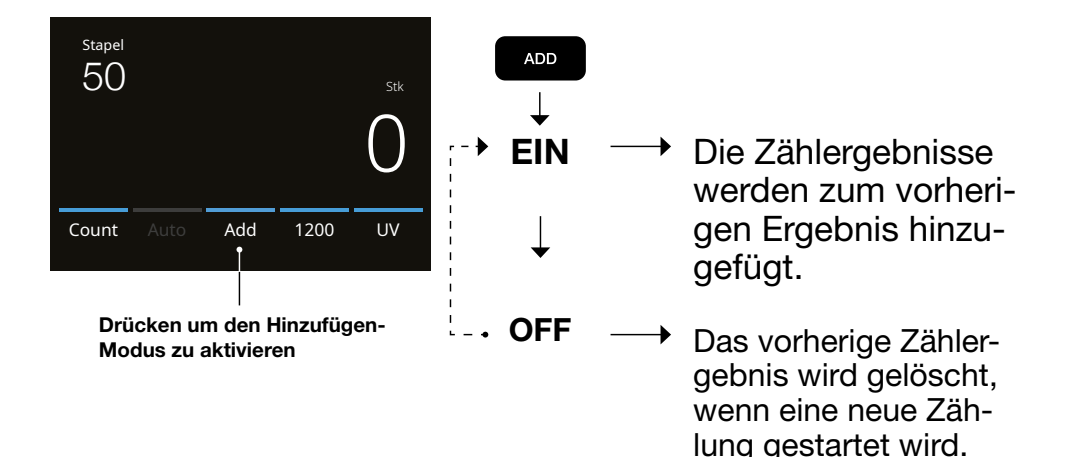

## Batch-Zählung

Die Batchfunktion wird verwendet, um Stapel mit einer gleichen Anzahl von Banknoten zu erstellen.

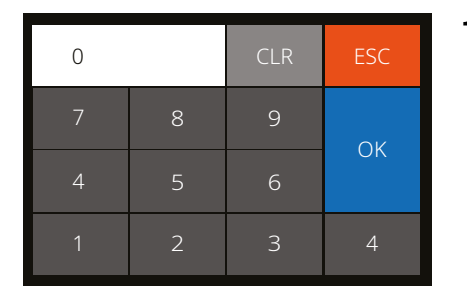

- 1. Geben Sie die gewünschte Batchnummer auf dem Touchscreen ein und Drücken Sie auf **[OK]** zur Bestätigung. Oder drücken Sie wiederholt die [BATCH]-Taste, um zwischen den voreingestellten Batchnummern umzuschalten.
	- Drücken Sie zum Löschen des Eintrags auf die Taste [CLR].
	- Drücken Sie auf [ESC] auf dem Touchscreen, um den Batcheingabebildschirm zu verlassen.

Drücken Sie auf [BATCH] um den Batch-Eingabebildschirm zu öffnen. Standardmäßig ist die Batchnummer auf 100 eingestellt.

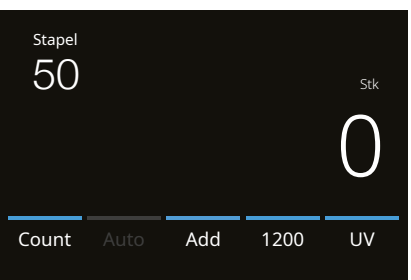

2. Auf dem Zählbild wird die Batchnummer angezeigt.

3. Legen Sie einen Stapel Banknoten auf den Trichter. Das Gerät stoppt jetzt den Zählvorgang, wenn die Batchnummer erreicht wurde.

Hinweis: Wenn die Batchnummer nicht erreicht wird, gibt das Gerät ein Tonsignal aus.

#### Automatischer Zählstart

Wenn die Einstellung "Auto" aktiviert ist, beginnt das Gerät automatisch mit der Zählung, wenn die Banknoten auf den Trichter gelegt werden.

Wenn Auto deaktiviert ist, muss die Taste [START] gedrückt werden, um mit dem Zählen zu beginnen.

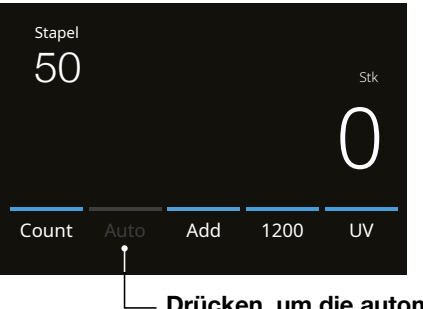

Drücken, um die automatische Zählung zu aktivieren

#### Banknoten-Fehlermeldungen

Wenn das Gerät während des Zählens eine verdächtige Banknote erkennt, wird sie anhalten, einen Alarm auslösen und eine Fehlermeldung anzeigen. Die zuletzt gezählte Banknote im Stapler ist die verdächtige Note. Entfernen Sie diese Banknote und drücken Sie auf **[Start/OK]**, um mit dem Zählen fortzufahren. Zählen Sie die Banknote erneut, um sicherzustellen, dass eine verdächtige Banknote entdeckt wird.

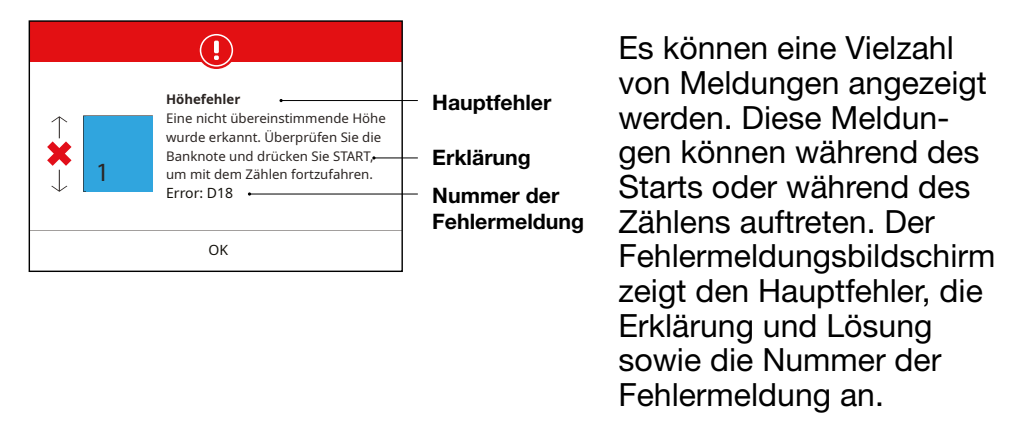

### Banknoten-Fehlermeldungen

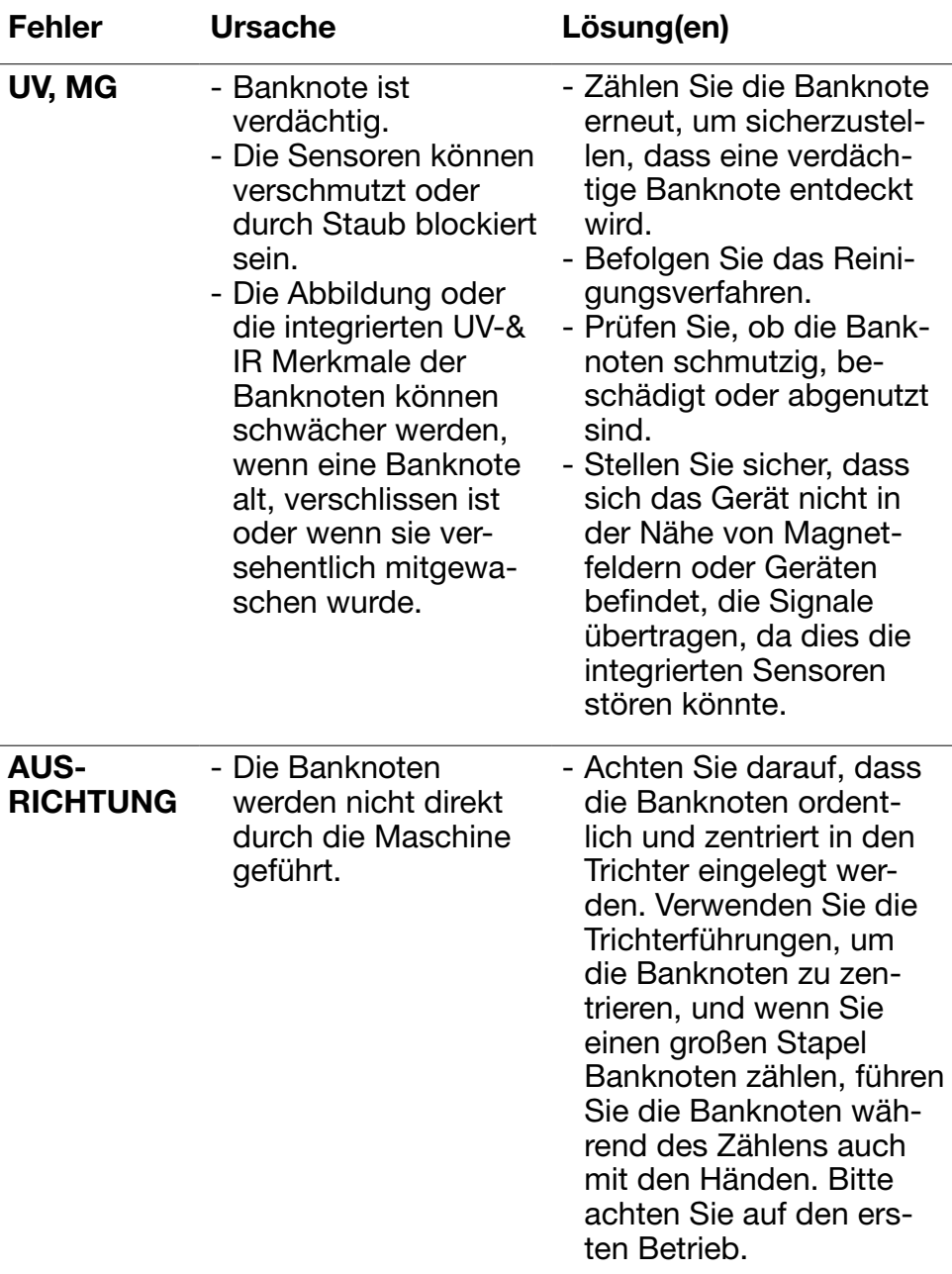

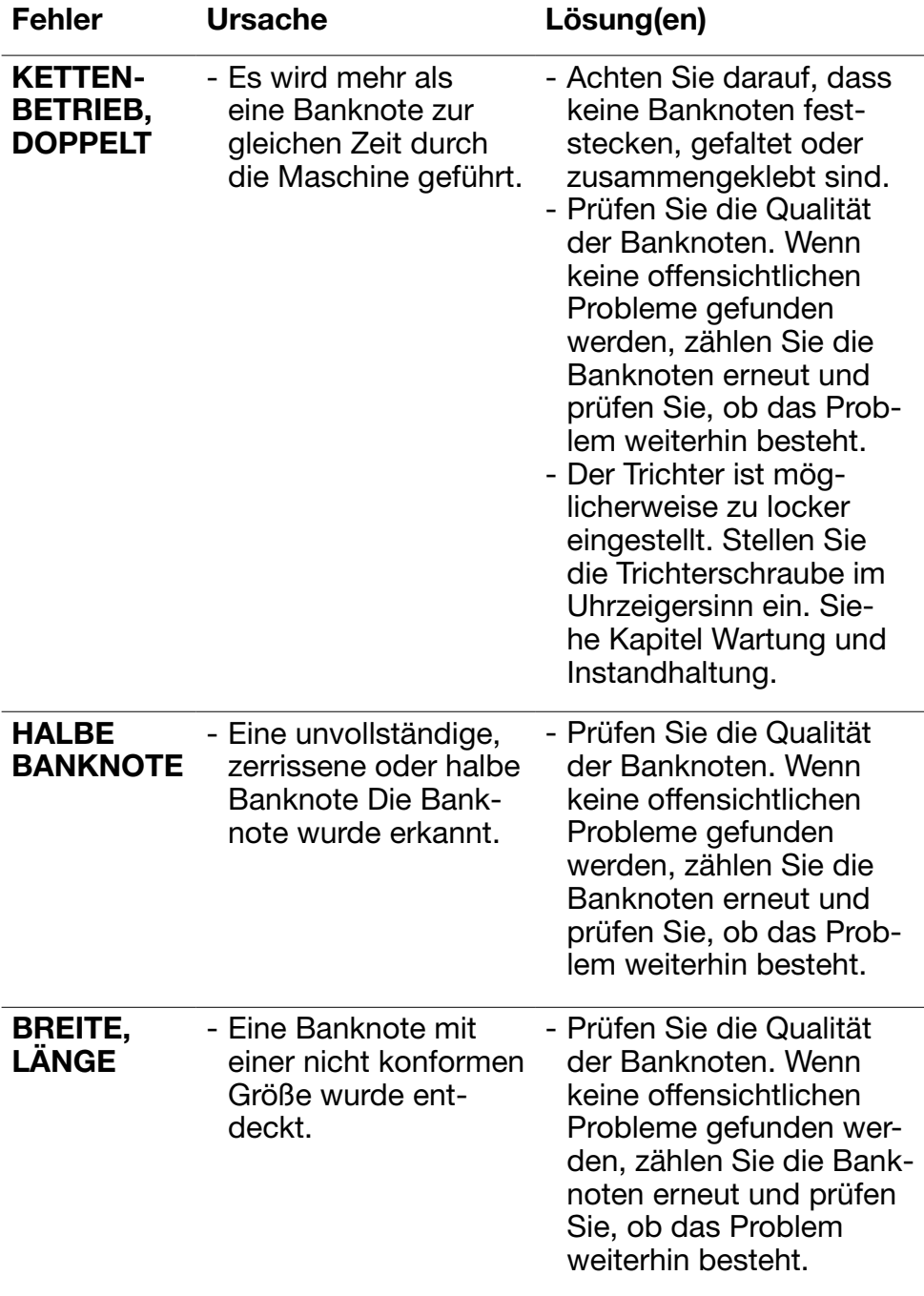

### Maschinen-Fehlermeldungen

#### Anzeige der Fehlermeldung Angezeigte Lösung

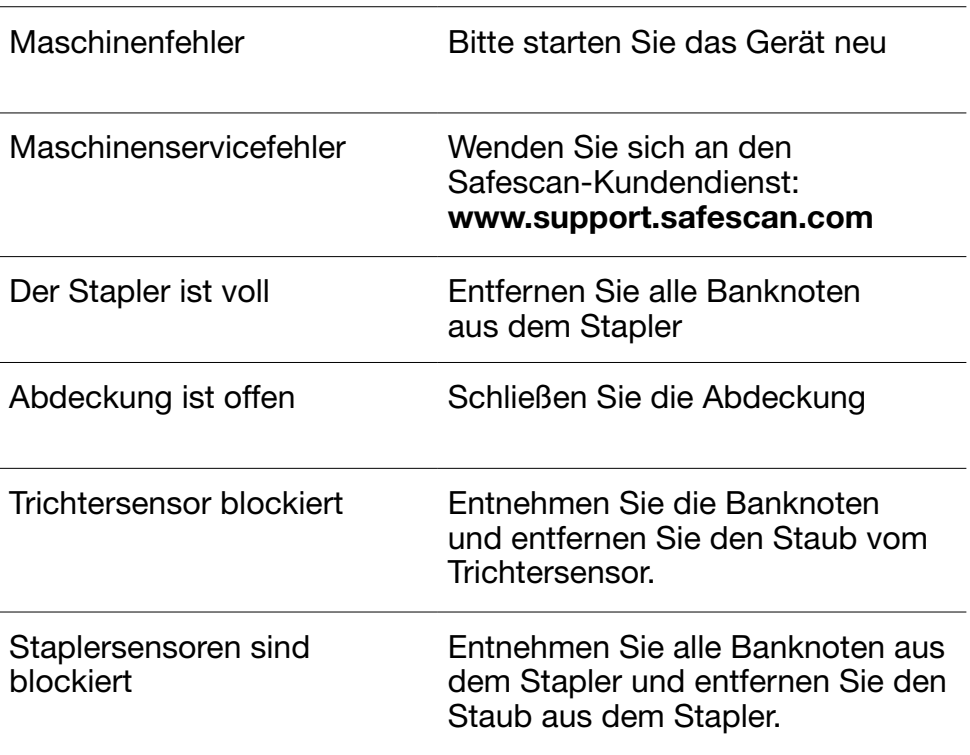

#### Menü Schnellzugriff

Das Menü Schnellzugriff ist ein hilfreiches Werkzeug mit mehreren Funktionen, die regelmäßig verwendet werden. Öffnen Sie das Menü Schnellzugriff, indem Sie einfach einmal auf die Mitte des Touchscreens drücken. Drücken Sie bei geöffnetem Menü Schnellzugriff eine Funktion auf dem Bildschirm oder drücken Sie auf [ESC], um das Menü zu verlassen.

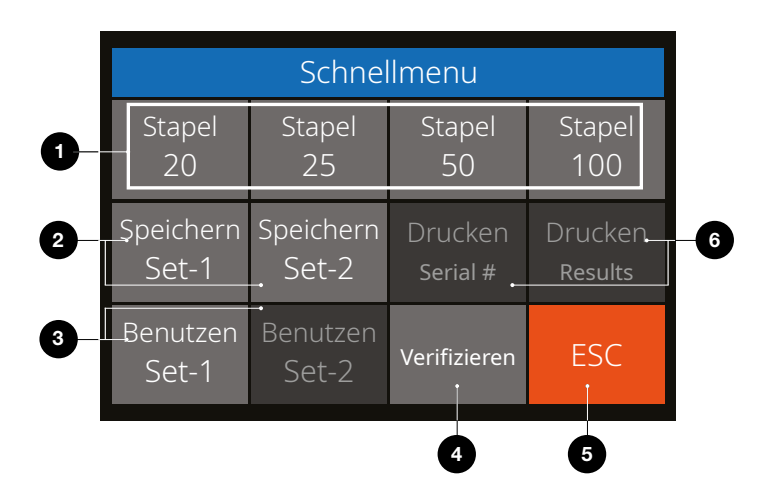

- Nr. Auf dem Bildschirm Beschreibung
- 1. Batch 20 / 25 / 50 / 100 Batch-Voreinstellungen

#### Verwendung

Anweisung

- 1. Drücken Sie einmal auf den Touchscreen, um das Schnellmenü zu öffnen.
- 2. Drücken Sie auf eine Batch-Einstellung.
- 3. Das Gerät kehrt zum Zählbildschirm zurück, wobei die gewählten Batch-Einstellungen aktiviert sind.

Hinweis: Batch-Voreinstellungen können in den Zähleinstellungen im Menü angepasst werden.

#### Nr. Auf dem Bildschirm Beschreibung

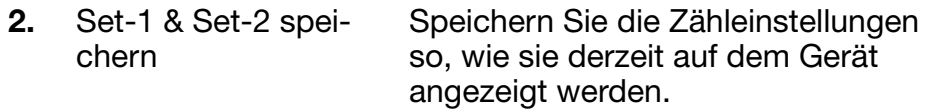

#### Verwendung

Wenn bestimmte spezifische Zähleinstellungen häufig verwendet werden, kann es sinnvoll sein, diese auf der Maschine zu speichern. Mit dieser Option können die Währung, die Batchnummer, der Zählmodus und der Status der Zusatzfunktionen unter Set-1 oder Set-2 gespeichert werden. Anweisung

- 1. Stellen Sie das Gerät auf die bevorzugten Einstellungen ein.
- 2. Drücken Sie einmal auf den Touchscreen, um das Schnellmenü zu öffnen.
- 3. Drücken Sie auf [Save Set-1 or Set-2].
- 4. Das Gerät speichert die aktuellen Einstellungen und kehrt zum Menü Schnellzugriff zurück.
- 5. Drücken Sie auf [ESC], um das Menü zu verlassen.

Hinweis: Einstellungen können jederzeit gespeichert werden. Jedes Mal, wenn [Save Set-1 or Set-2] gedrückt wird, werden die aktuellen Einstellungen mit zuvor gespeicherten Einstellungen überschrieben.

#### Nr. Auf dem Bildschirm Beschreibung

3. Verwenden Sie Set-1 & Set-2

Verwenden Sie gespeicherte Zähleinstellungen.

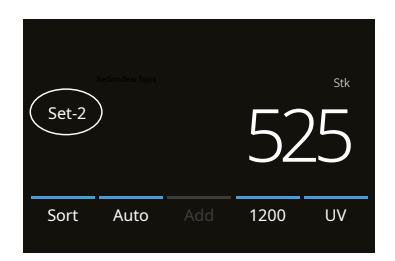

#### Verwendung

Anweisung

- 1. Drücken Sie einmal auf den Touchscreen, um das Menü Schnellzugriff zu öffnen.
- 2. Drücken Sie auf [Use Set-1 or Set-2].
- 3. Das Zählmenü wird mit den gespeicherten Einstellungen geöffnet. Auf dem Bildschirm erscheint das Symbol für die aktive Anzeige Set-1 oder /Set-2.

Hinweis: Wenn Sie die Einstellungen ändern, wird die Verwendung von Set-1 oder Set-2 direkt deaktiviert. Das Anzeigesymbol verschwindet vom Bildschirm.

#### Nr. Auf dem Bildschirm Beschreibung

4. Überprüfen Öffnen Sie die Funktion Verifizierungszählung.

#### Verwendung

Diese Funktion kann verwendet werden, um jede Zählung, bei der der Verdacht besteht, dass sie falsch ist, erneut zu zählen und zu überprüfen, ohne die aktuellen Batch- oder Tagessummen zu addieren.

- 1. Drücken Sie einmal auf den Touchscreen, um das Schnellmenü zu öffnen.
- 2. Drücken Sie auf **[Verify]**.
- 3. Das Zählmenü öffnet sich mit den aktuell verwendeten Einstellungen. Alle Summen der vorherigen Zählung werden im Speicher abgelegt. Auf dem Bildschirm erscheint die Anzeige "Verify".
- 4. Führen Sie 1 oder mehr Überprüfungszählungen durch.
- 5. Um den Verifizierungsmodus zu verlassen, drücken Sie einmal auf den Touchscreen und drücken Sie auf **[Verify]**.
- 6. Das Gerät kehrt zu den gespeicherten Zählergebnissen Ihrer vorherigen Zählungen zurück.
- 

5. ESC Verlassen Sie das Schnellmenü.

#### Verwendung

Anweisung

- 1. Drücken Sie auf [ESC].
- 2. Die Maschine kehrt zum Bedienungsbildschirm zurück.
- 6. Drucken / Seriennummer drucken Aktuelle Zählergebnisse drucken.

(Bei diesem Modell nicht verfügbar)

#### Verwendung

Nicht anwendbar

#### Menü

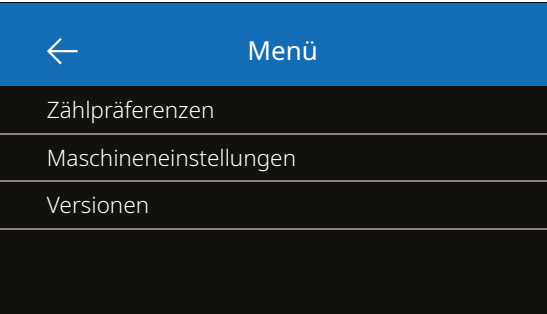

- 1. Drücken Sie auf die Taste [MENU], um das Menü zu öffnen.
- 2. Das Menü ist in 3 Untermenüs unterteilt.
	- Zähl-Präferenzen
	- Geräteeinstellungen
	- Versionen
- 3. Drücken Sie auf einen Untermenüpunkt, um ihn zu öffnen, oder drücken Sie auf [<-], um zum Zählmenü zurückzukehren.

#### Mit dem Menü arbeiten

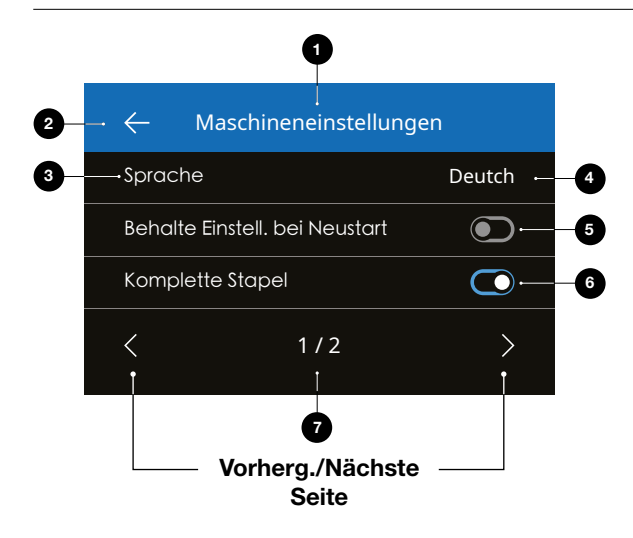

- 1. Aktuelles Menü/ Untermenü
- 2. Eine Ebene zurück
- 3. Menüpunkt
- 4. Objekteinstellungen
- 5. Funktionsschalter AUS: Schalter ist grau
- 6. Funktionsschalter EIN: Schalter ist hell, weiß und blau.
- 7. Angabe der Seitenzahl

Deutsch

### Menüpunkte

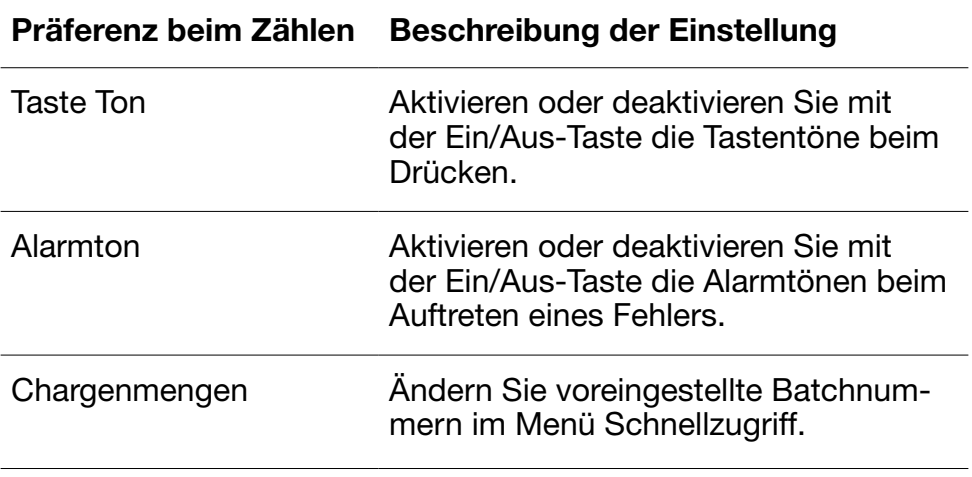

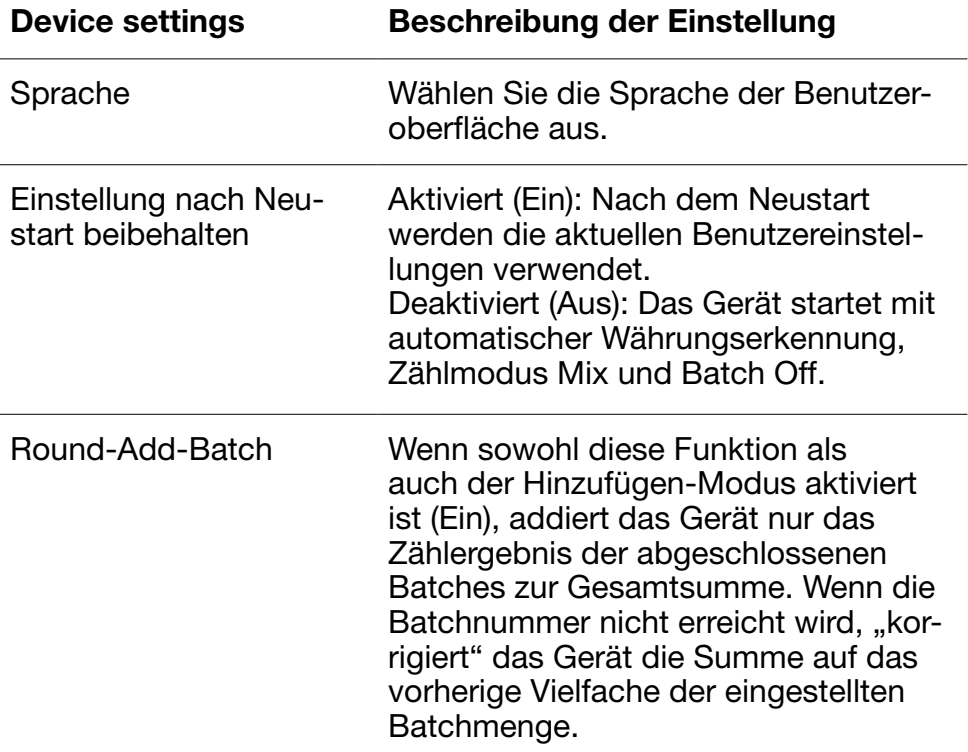

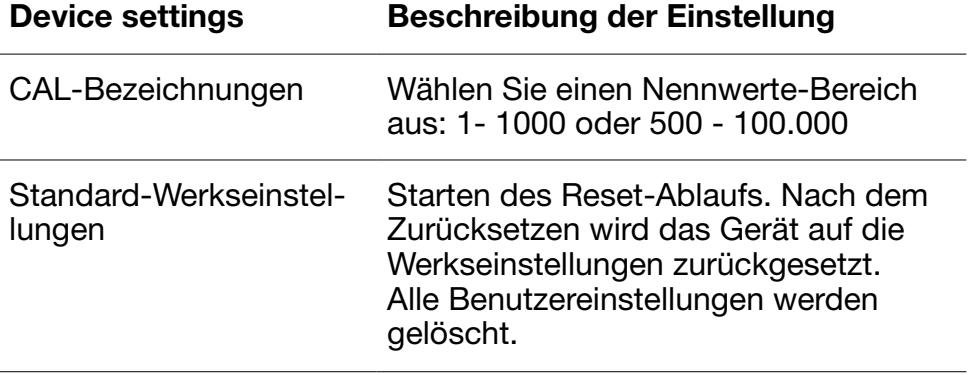

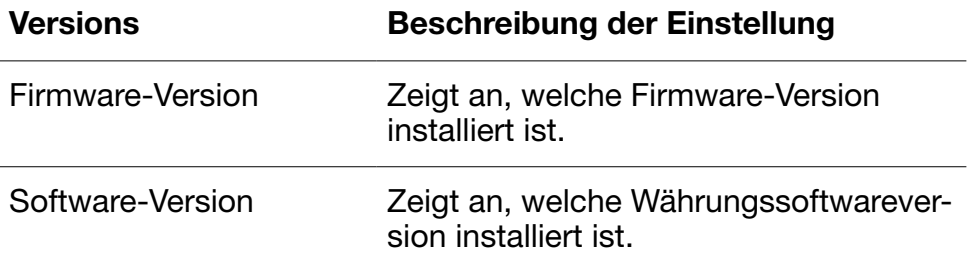

#### Wartung & Servicearbeiten

Um einen dauerhaft zuverlässigen Betrieb zu gewährleisten, ist eine regelmäßige Reinigung der internen Teile und Sensoren des Geräts erforderlich. Von den Banknoten kann sich Staub oder Schmutz lösen und die einwandfreie Funktion der Sensoren stören. Auch bei Staufehlern kann es notwendig sein, die obere Abdeckung zu öffnen, um verklemmte Banknoten zu entfernen.

Bemerkungen: Schalten Sie das Gerät immer aus und ziehen Sie das Netzkabel vom Gerät ab, bevor Sie Wartungsarbeiten durchführen.

#### Öffnen der Abdeckung und Platte

Öffnen Sie die Abdeckung mithilfe des Öffnungshebels unter dem Bedienfeld.

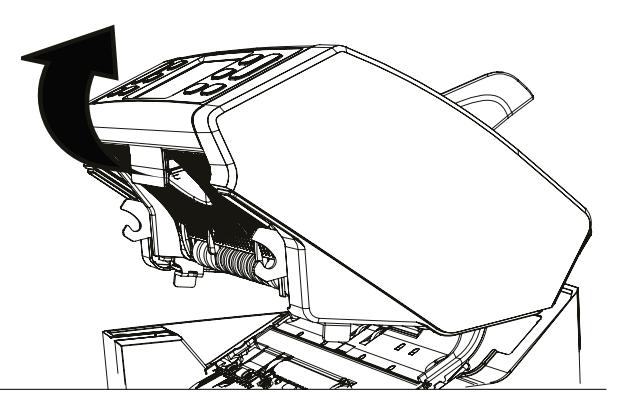

#### **Reinigung**

Entfernen Sie, je nach Nutzungshäufigkeit des Geräts, wöchentlich/ monatlich mit einer trockenen Bürste (im Lieferumfang enthalten) oder mit einem Tuch den Staub vollständig von den Sensoren. Für die Reinigung wird ein Staubsauger oder ein Staubwedel empfohlen. Wenn Sie einen Staubsauger verwenden, achten Sie darauf, einen weichen Bürstenaufsatz zu verwenden. Das Gerät gibt automatisch Wartungshinweise aus. Bitte achten Sie darauf, dass das Gerät wie empfohlen gereinigt wird.

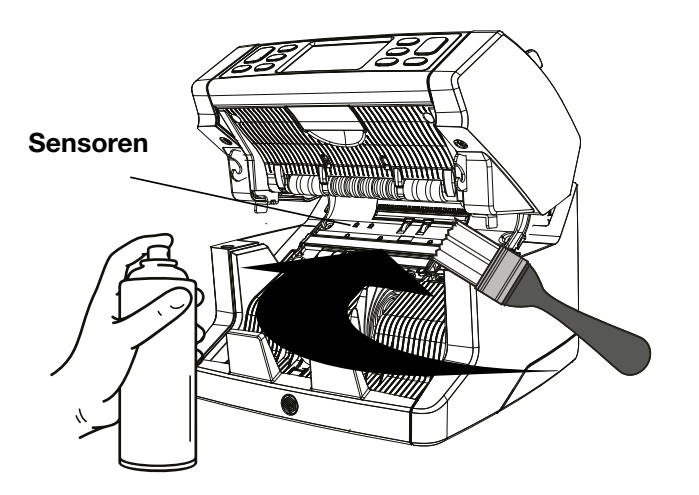

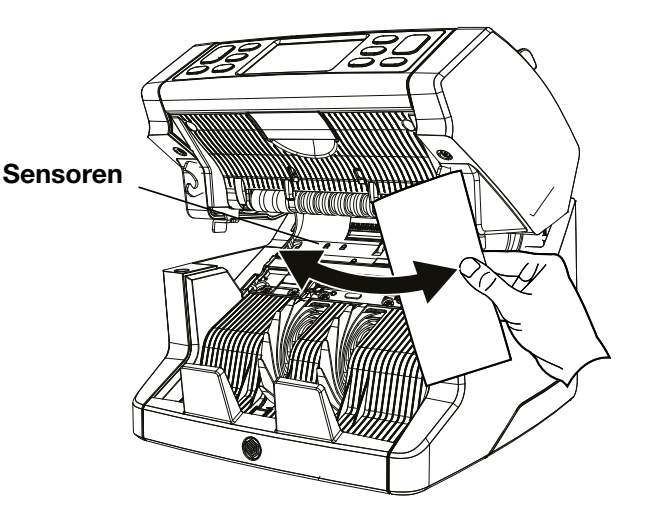

#### Einstellen des Einzugsspalts

Wenn häufig Zählfehler bezüglich doppelter Noten, aneinander haftende oder schräg verlaufende Noten auftreten, oder wenn die Banknoten nicht glatt in die Maschine eingeführt werden, kann es notwendig sein, den Trichtereinzugsspalt mithilfe des Einstellknopfs des Trichters einzustellen. Ab Werk ist die Position des Trichterrads optimal eingestellt. Aufgrund der Beschaffenheit einiger Banknoten, zum Beispiel Papier- oder Polymer-Banknoten, kann jedoch eine Anpassung erforderlich sein, um eine optimale Zufuhr zu gewährleisten.

- Wenn die Banknoten nicht gleichmäßig gezählt werden: Der Abstand für die Notendicke wird durch Drehen des Knopfes im Uhrzeigersinn (+) gewählt.
- Wenn Zählfehler wie "Doppelnoten" oder "aneinander haftende Noten/Doppelnoten" häufig auftreten, verringern Sie den Abstand für die Notendicke, indem Sie den Einstellknopf gegen den Uhrzeigersinn drehen (-).

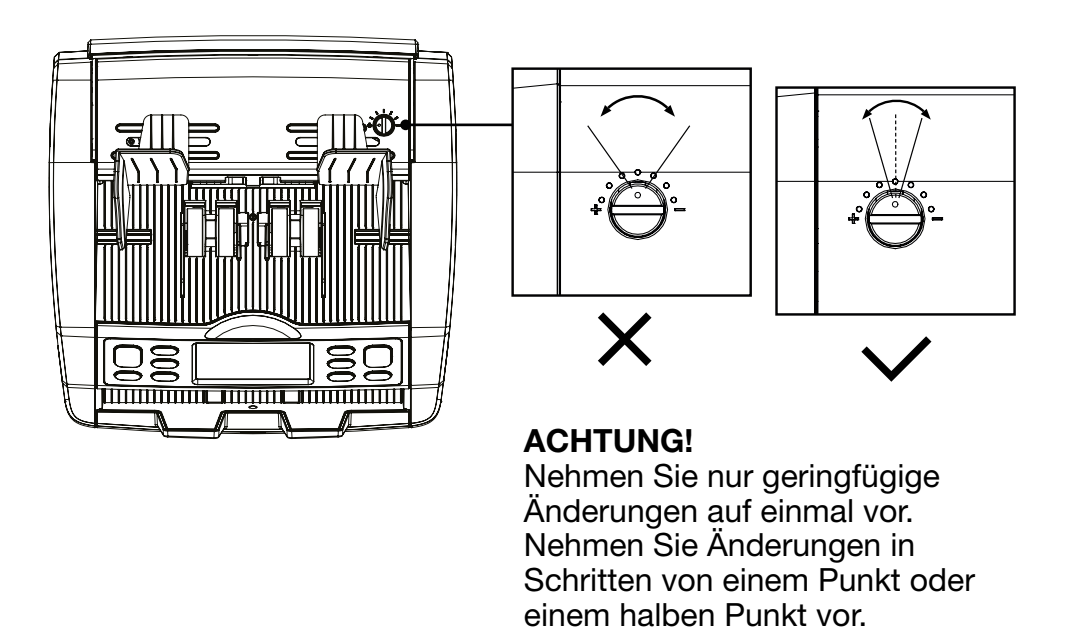

Um sicherzustellen, dass Ihr Gerät auf dem neuesten Stand ist, schauen Sie bitte regelmäßig auf unserer Website nach, ob Updates für Ihr Gerät verfügbar und erforderlich sind.

#### Aktualisieren des Geräts

- 1. Überprüfen Sie die Version der Währungssoftware auf Ihrem Rechner. Die Software-Version wird im Menü angezeigt. Drücken Sie auf [MENU] und dann auf "Versions", um die aktuellen Versionen zu sehen.
- 2. Gehen Sie zu www.safescan.com/downloads.
- 3. Geben Sie die Kategorie, das Produkt und die Teilenummer ein. Es wird die neueste Version der Software-Updates angezeigt.
- 4. Vergleichen Sie die Versionsnummern und Details, um festzustellen, ob ein Software-Update erforderlich ist.
- 5. Wenn ein Software-Update erforderlich ist: Laden Sie das Softwarepaket herunter und befolgen Sie die beigefügten Anweisungen zur Aktualisierung.

Deutsch

#### Technische Spezifikationen

**Zählmodi:** Sort - Cal - Count<br> **Zählgeschwindigkeit:** 1000, 1200 und 19

Erkennung von<br>Banknotenmerkmalen: Banknotengrößenbereich:

Trichtervolumen: 500 Banknoten Staplervolumen: 220 Banknoten

Stromverbrauch: 60 W (maximal)

Gewicht: 6,4 kg<br>
Betriebstemperatur: 15-35 °C/59-95 °F Betriebstemperatur:

1000, 1200 und 1500 Banknoten/ Minute

UV, MG, MT und Dicke<br> $50 \times 110$  mm  $\sim 90 \times 180$  mm

Elektrische Daten: AC 220-240V / 50-60Hz.

**Maße:** (B x T x H) 259 x 254 x 255 mm

#### Technischer Support

Bitte besuchen Sie zuerst unser Online-Support-Center - gehen Sie auf support.safescan.com und wählen Sie "Banknotenzähler".

Falls Sie weitere Informationen benötigen: Unser Support-Team steht Ihnen während der Bürozeiten (GMT +1 Zeitzone) telefonisch oder per E-Mail zur Verfügung, um alle Ihre Fragen bezüglich der Verwendung Ihres Safescan-Gerätes zu beantworten. Besuchen Sie www.safescan.com für weitere Informationen.

Achten Sie bei Anrufen oder E-Mails an unser Support-Center immer darauf, die folgenden Informationen zur Hand zu haben: Modellnummer, Seriennummer (siehe Produktaufkleber auf der Unterseite des Gerätes), Versionsnummer der Software (wird bei der Inbetriebnahme des Gerätes angezeigt) und das Kaufdatum.

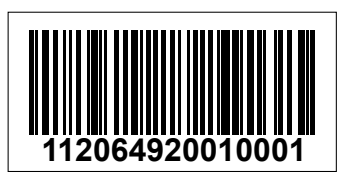

Seriennummer Software-Versionsnummer

**Modell: 2850 Software-Version:** 

#### 3 Jahre Garantie

Garantieverfahren: www.safescan.com

 Dieses Produkt erfüllt die wesentlichen Anforderungen und andere relevante Bestimmungen der geltenden europäischen Richtlinien. Die Konformitätserklärung steht auf www.safescan.com zur Verfügung.

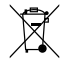

 $\overline{\mathbb{X}}$  Bringen Sie das Gerät zu einem Recyclinghof, wenn Sie es entsorgen möchten. Entsorgen Sie elektronische Geräte niemals über den Hausmüll.

#### Safescan®

Safescan B.V. PO Box 7067, 2701AB Zoetermeer, NL Designed in Europe - Made in China www.safescan.com © 2022 Safescan. All rights reserved SAFESCAN® is a registered trademark

www.safescan.com

20231